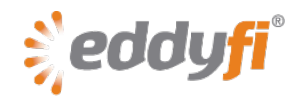

# **Magnifi 3.4R16 Release Notes**

## **System Requirements**

- Supported operating system: Windows® 7 (32-bit and 64-bit editions) Although *Magnifi* has yet to be tested with Windows 8, it should run on this operating system without any problems.
- Processor: Core i5 or better (or equivalent)
- Memory: 4 GB (recommended: 8 GB)
- Minimum disk space: 500 GB
- Recommended network: Built-in network card (USB-to-network adapter also acceptable)
- Display: 13 in or larger (recommended: 15 in) For extensive analysis purposes, we recommend using an additional external monitor, 22 in or larger with a minimum resolution of  $1920 \times 1080$  pixels.
- Minimum resolution: 1366 × 768 pixels

# **Firmware**

Included with this release of *Magnifi*, comes the following firmware:

### **Ectane® 2**

- Version: 1.7R2 Update your firmware the first time you connect to the **Ectane 2**.
- Corrections, new features, and improvements in this firmware:
	- o Corrected relays that remain on the 19-pin connector after restart.

### **Ectane**

- Version: 1.1D1T29
- If you are currently using *Magnifi* 3.4R14 or later, you do not need to update your instrument firmware.

### **New Features and Improvements**

No outstanding features and improvements in this version.

# **Modifications to Existing Features**

No outstanding modifications in this version.

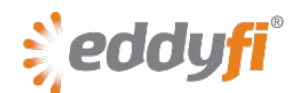

# **Dropped Features**

No features were removed in this version.

# **Resolved Issues**

- IRIS color palette not correctly adjusted after using the setup wizard.
- Impossible to adjust the orientation of a pie-shaped hardware alarm zone.
- Updated MFL probe setup in the *\\Magnifi\Setup\Ectane Tube* folder.

### **Known Issues, Limitations, and Restrictions**

• The creation process with the setup wizard may fail when performed after the instrument is disconnected.

### **Workaround**

Reload a recorded setup or reconnect to the instrument before starting the setup wizard again. • Invalid setup using the wizard to create an electromagnetic testing technique (surface ECT or

tube ECT, RFT, NFT, or MFL) after using the wizard to create an IRIS setup.

### **Workaround**

Before using the wizard to create a new electromagnetic testing setup, load a default *Ectane* **2** or *Ectane* setup (on the **File** menu, point to **New**, and the click **Ectane Setup**).

• Occasional erroneous acquisition resolution when moving from internal clock-based acquisition to encoder-based acquisition.

### **Workaround**

Modify the scan axis, select the encoder, go back to the normal scan axis, and then reselect the encoder.

- Cursor permanently in scaling mode and *Magnifi* freeze at center mouse button click in Code view.
- Occasional erroneous battery charge indication on the front panel of the *Ectane 2*. This is a known firmware issue. This is **not** a hardware problem.

### **Workaround**

Turn on the instrument, completely remove one battery (does not matter which) and reinsert it in its original position. Perform this again with the remaining battery. The battery indicators will function properly.